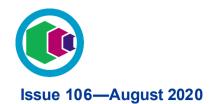

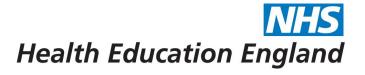

# **Digital Learning Solutions Operational E-bulletin**

All Shockwave reliant courses will be retired on 1st October 2020, new enrolments to these courses will end on 1st September 2020. Don't get left behind, make the switch today....

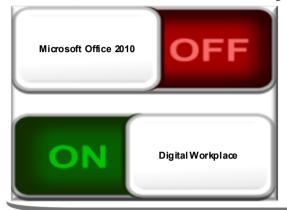

Has your centre switched to the Digital Workplace?

> **Everything you need to** know is available on page 3 of this bulletin

Thank you to our centre managers for the fantastic response to the recent course development flash survey.

Due to the huge response the survey closed earlier than expected as our survey response allocation had been fulfilled.

The survey has helped us to collect some useful data about additional course requirements organisations will have to support their workforce with Office 365. We'll use this data to support a business case for resource and funding to, if approved, develop some of the top content you've identified.

At the moment there are no certainties that we will get the funding and resource so there are understandably no timescales, its very early days. We can let you know that MS

We'll keep you informed via this bulletin, so watch this space for updates.

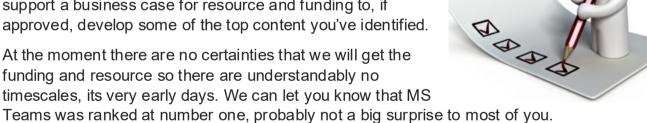

g soon the Annual Surve

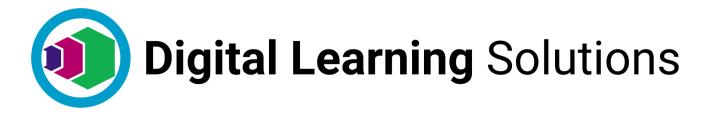

#### Turn on your email notifications today

Make sure you don't miss a thing at your centre, new delegates awaiting approval, support ticket responses, new courses published to your centre and more....

How do I?

Turn on your email notification preferences and you'll be the first to know

Q. How do I update my administrator details and turn on email notifications?

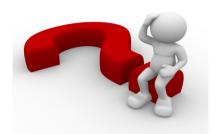

### A. From your Application Selector, MY ADMIN DETAILS

Notifications are one way in which we communicate with you to let you know key pieces of information, as they happen, to help you manage your centre. Preferences give you control so you decide what you receive.

To manage these notifications and choose what you receive, from the **Application Selector** go to **ADMIN DETAILS** button and click **Manage**.

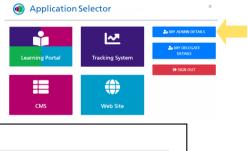

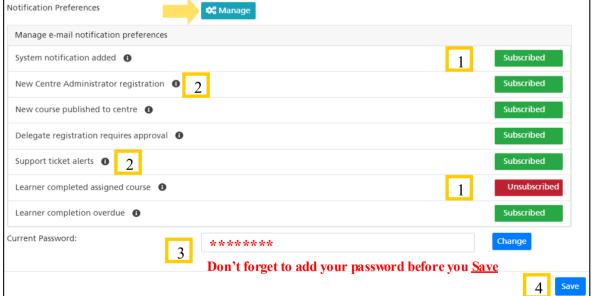

- 1. Simply slide the **Subscribe/Unsubscribe** button to set your preference for each notification.
- 2. Information icons are available that provide further detail about the notification.
- 3. To make the notification preference changes you'll need to add your DLS password
- 4. Don't forget to **Save** your changes

If you change your mind you can return to your **Notification Preferences** and update them at any time.

Has your centre switched to the Digital Workplace?

#### All Shockwave reliant courses will be retired on 1st October:

So there has never been a better time to switch....

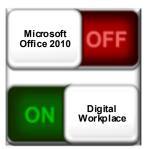

| Why?                                                                                                    | The Evidence:                                                                                                    |
|----------------------------------------------------------------------------------------------------|----------------------------------------------------------------------------------------------------|
| The new Microsoft Enterprise Agreement with the NHS will provide all organisations with access to Office 365 | https://digital.nhs.uk/news-and-events/microsoft-365-for-the-nhs                                                                                                    |
| Microsoft will retire<br>support for Office 2010<br>on Oct 13 2020 (Office<br>2007 is already retired)       | https://docs.microsoft.com/en-us/deployoffice/endofsupport/office-2010-end-support-roadmap#:~:text=For%20Office%202010%2C%20the%20support,Technical%20support%20for%20issues                                                          |
| Shockwave was retired by Adobe in April 2019                                                                 | https://helpx.adobe.com/shockwave/<br>shockwave-end-of-life-<br>faq.ug.html#:~:text=End%20of%20Life%<br>20for%20Adobe%<br>20Shockwave&text=Effective%20April%<br>209%2C%202019%2C%20Adobe,end%20of%<br>20their%20current%20contracts. |
| End your learners frustration with green screen Shockwave errors                                             | These learning materials require Shockwave to be installed.                                                                                                    |
| A full range of Digital Workplace courses are available from DLS                                             | https://www.dls.nhs.uk/Learning?<br>brand=ITSkillsPathway                                                                                                    |

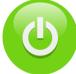

To see which courses are available for the Digital Workplace go to FAQ:

https://www.dls.nhs.uk/tracking/faqs?tag=HTML5

To see which courses are **retiring** go to FAQ:

https://www.dls.nhs.uk/tracking/faqs?taq=ShockwaveCourses

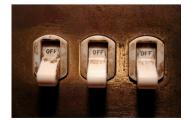

Need help to prepare your learners and set up Digital Workplace courses? See the Tracking System FAQ: <a href="https://www.dls.nhs.uk/tracking/faqs?tag=PrepEndSWave">https://www.dls.nhs.uk/tracking/faqs?tag=PrepEndSWave</a>

Don't get left behind, make the switch today

## Digital learning Solutions Training Webinars

Tracking System Monthly team training webinars are now available to book. To see dates and book a place with Eventbrite click here.

Content Management
System (CMS) The CMS
System enables centres to create
bespoke courses using national
DLS content. Click here to view
training dates and register for
your preferred date.

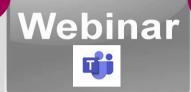

Hosting Content Want to learn more about hosting your own in-house content on the Tracking System? Raise a ticket on the Tracking System and let us know your availability for a 30 minute webinar.

Our webinars are now delivered via MS Teams

Self Assessment Raise a ticket to book an overview to see how your centre can create self assessments for learners.

| Top 10 centres |                                                   |    |                                                          |  |
|----------------|---------------------------------------------------|----|----------------------------------------------------------|--|
| 1              | Leeds Teaching<br>Hospitals Trust                 | 6  | Worcestershire Acute<br>Hospitals NHS Trust              |  |
| 2              | Northumbria Healthcare<br>NHS Foundation Trust    | 7  | Coventry & Warwickshire<br>Partnership NHS Trust         |  |
| 3              | Mid Yorkshire Hospitals<br>NHS Trust              | 8  | LCW UCC                                                  |  |
| 4              | Kettering General<br>Hospital Foundation<br>Trust | 9  | North Cumbria Integrated<br>Care NHS Foundation<br>Trust |  |
| 5              | Royal Surrey County<br>Hospital NHS Trust         | 10 | Herts Urgent Care                                        |  |

DLS learning:

| No. of learners<br>last month | 3737   |
|-------------------------------|--------|
| Total DLS<br>learners         | 338617 |

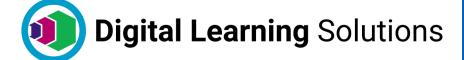

Contact us:

DLS Centre: Raise a Ticket Email: dls@hee.nhs.uk Web: www.dls.nhs.uk